# **SISTEM MANAJEMEN HASIL PRODUKSI BERBASIS ANDROID MENGGUNAKAN TEKNOLOGI QR CODE DI PT. PURA NUSAPERSADA**

# Dodi Vebri Wicahyo, Radius Tanone

*Program Studi S1 Teknik Informatika, Universitas Kristen Satya Wacana* Jl. Dr. O. Notohamidjojo, Salatiga, Indonesia [672016175@student.uksw.edu,](mailto:672016175@student.uksw.edu) radius.tanone@uksw.edu

*Abstract* - As the population increases in Indonesia, the higher the volume of waste produced. PT. Pura Nusapersada is a company that produces a paper that comes from unused paper waste. This company plays a role in reducing the volume of paper waste by reprocessing it with different functions. In data processing, especially in the warehouse, it is still done manually using paper and recapitulated in the form of Excel. This sometimes results in monthly report differences between the sections concerned. Efforts are made in overcoming this, namely developing existing systems so that they are integrated so that they can simplify and reduce the risk of data processing errors. The new application is built based on android so that officers can easily process data directly in the warehouse. This application is connected to an existing web application for the validation process. Application-based on android using the camera on a smartphone for scanning QR Code on the item label. *Keywords* – Warehouse, Waste Paper, QR Code.

*Abstract -* Seiring meningkatnya populasi penduduk di Indonesia maka semakin tinggi juga volume sampah yang dihasilkan. PT. Pura Nusapersada merupakan perusahaan yang memproduksi kertas yang berasal dari olahan sampah kertas yang tidak terpakai. Perusahaan ini berperan dalam mengurangi volume sampah kertas dengan mengolahnya kembali dengan fungsi yang berbeda. Dalam proses pendataan, terkhususnya pada bagian gudang masih dilakukan secara manual dengan menggunakan kertas dan direkap dalam bentuk excel. Hal ini terkadang mengakibatkan perbedaan laporan bulanan antara bagian yang bersangkutan. Upaya yang dilakukan dalam mengatasi hal tersebut yaitu mengembangkan sistem yang sudah ada agar saling terintegrasi sehingga dapat mempermudah dan mengurangi resiko kesalahan pendataan. Aplikasi baru yang dibangun berbasis android agar petugas dengan mudah melakukan pendataan secara langsung di gudang. Aplikasi ini terhubung dengan aplikasi web yang sudah ada untuk proses validasi. Pada aplikasi berbasis android menggunakan kamera pada ponsel pintar untuk melakukan scanning kode QR pada label barang. *Kata kunci* – Gudang, Limbah Kertas, Kode QR.

#### I. PENDAHULUAN

Terdapat 268074.60 ribu jiwa yang termasuk menjadi penduduk di Indonesia [1]. Jumlah penduduk disuatu daerah tergantung pada kepadatan permukiman dan jumlah rumah mukim. Semakin tingginya jumlah penduduk, maka semakin tinggi pula volume sampah. Pertumbuhan pada perindustrian yang lumayan pesat juga dapat mempengaruhi bertambahnya ragam jenis konsumsi masyarakat [2]. Sampah adalah suatu benda yang kehilangan fungsi utamanya dan tidak terpakai sebagai mestinya, namun masih dapat berguna ketika dilakukan pengolahan kembali [3].

Persoalan mengenai volume sampah sudah menjadi masalah yang umum dimasyarakat Indonesia. Solusinya yaitu *Reduse, Reuse, dan, Recycle* (3R) kemudian muncul sebuah rancangan yakni bank sampah pada beberapa daerah untuk mengelola sampah yang ada [4]. Bahan baku yang dipakai dalam kegiatan *Recycle* bisa dipakai sebagai alternatif mendapatkan penghasilan. Dengan memilahnya berdasarkan jenis, akan menaikan harga beli bahan baku [5].

Tabel 1. Persentase Komposisi Sampah Jawa Tengah Tahun 2017 - 2018

| Taliuli 2017 - 2010      |            |
|--------------------------|------------|
| Jenis Sampah             | Persentase |
| Sisa Makanan             | 49,83 %    |
| Plastik                  | 16,33 %    |
| <b>Kayu Ranting Daun</b> | 13,18 %    |
| Kertas                   | 8,57 %     |
| Lainnya                  | 5,15 %     |
| Logam                    | 2,65 %     |
| Kain Tekstil             | 1,91 %     |
| Kaca                     | 1,54 %     |
| Karet Kulit              | 1,30 %     |
|                          |            |

Berdasarkan tabel 1 di atas, jenis sampah terbanyak adalah sampah sisa makanan, dan kemudian disusul sampah plastik, kemudian sampah kayu ranting daun (dapat dikategorikan sampah organik dengan sampah sisa makanan) dan sampah kertas [6]. Unit *Paper Mill* 7/8 merupakan salah satu unit yang ada di PT. Pura Nusapersada yang memproduksi kertas dengan memanfaatkan sampah kertas. Unit ini telah memproduksi 111.633 kg kertas setiap harinya.

Saat ini, pendataan hasil produksi diproses di dalam sebuah sistem berbasis web yang bernama sistem *monitoring*. Sistem ini juga berisikan informasi

rencana produksi, monitoring hasil produksi, dan pengumuman yang ditampilkan pada monitor di bagian produksi. Masih sering terdapat perbedaan data antara bagian produksi dan bagian gudang saat pembuatan laporan bulanan. Hal ini dikarenakan belum adanya sistem yang memfasilitasi bagian gudang dalam melakukan pendataan barang masuk sehingga harus mencatat secara manual ke dalam *excel*. Selain itu, proses validasi pada pendataan barang keluar kurang efektif dikarenakan admin bagian gudang harus membandingkan kertas yang ditulis manual oleh gudang lapangan dengan data *Quality Control* sehingga dapat berpotensi menimbulkan kesalahan data.

Berdasarkan latar belakang di atas, pada penilitian ini dibutuhkan sistem Manajemen Hasil Produksi yang dapat membantu bagian gudang dalam melakukan pendataan barang yang masuk maupun keluar gudang. Aplikasi berbasis android yang terintegrasi dengan aplikasi berbasis web, lebih efektif digunakan untuk proses pendataan dan validasi. Dengan memanfaatkan teknologi *QR Code* yang dipasang pada label barang, pengguna perangkat android dapat dengan mudah memperoleh informasi maupun mengelola data yang tersimpan dalam *database*.

#### *A. Konsep Daur Ulang Sampah*

Berdasarkan SK SNI tahun 2008 tentang Pengelolaan Sampah di Permukiman, sampah domestik B3 berasal dari aktivitas rumah tangga, mengandung bahan dan atau bekas kemasan suatu jenis bahan berbahaya dan atau beracun, karena sifat atau konsentarsinya dan atau jumlahnya, baik secara langsung maupun tidak langsung dapat merusak dan atau mencemarkan lingkungan hidup dan atau membahayakan kesehatan manusia. Selain itu juga terdapat beberapa jenis sampah yang dijabarkan pada SK ini.

- a. Sampah organik, sampah yang mudah membusuk terdiri dari bekas makanan, bekas sayuran, kulit buah lunak, daun-daunan dan rumput.
- b. Sampah anorganik, merupakan sampah seperti kertas, kardus, kaca/gelas, plastik, besi dan logam lainnya.
- c. Sampah organik, halaman sampah yang berasal dari penyapuan halaman seperti daun dan rumput.
- d. Sampah taman, sampah yang berasal dari taman berupa daun, rumput, pangkasan tanaman, dan sampah yang berasal dari pengunjung taman seperti bekas bungkus makanan dan sisa makanan.
- e. Sampah jalan, sampah yang berasal dari penyapuan jalan dan pejalan kaki [7].

Pada penelitian "Studi Daur Ulang Sampah Kertas dari Sumber Institusi di Kota Padang" menjelaskan bahwa sampah kertas merupakan sampah yang berada diurutan kedua setelah sampah makanan. Sampah kertas yang bersifat dapat diolah kembali

merupakan salah satu jenis sampah yang dijadikan oleh para pemulung/ tukang loak dalam memperoleh penghasilan. Kedua peneliti melakukan penelitian untuk memberi rekomendasi kepada pemerintah kota untuk melakukan pengelolaan terhadap sampah terkhususnya sampah kertas [8].

# *B. Quick Response (QR) Code*

Merupakan suatu kode dua dimensi yang dikembangakan oleh sebuah devisi perusahaan dari Jepang yaitu Denso *Corporation* dengan fungsi utama agar mempermudah proses pembacaan kode oleh pemindai [9]. Kini dalam sebuah kode *QR* dapat menyandikan 2 pesan yang disajikan pada sebuah kode yang memiliki 2 lapisan. Pesan yang berbeda dapat diterjemahkan dengan cara melakukan *scanning* pada sudut tertentu [10].

# *C. Application Programming Interface (API)*

Merupakan penghubung antara 2 aplikasi atau lebih yang memiliki perbedaan dari segi bahasa pemrograman maupun jenis aplikasi. *API* dibuat menggunakan konsep *Representation State Transfer* (*REST*) dan *Framework CodeIgniter* pada aplikasi web. Data yang akan dipakai, disajikan dalam bentuk *XML* maupun *JSON*. Aplikasi *client* yang akan mengakses data tersebut membutuhkan sebuah *library* untuk melakukan *request* kepada *server* yang menyediakan layanan *API* tersebut.

# *D. Retrofit 2*

Merupakan library yang dikembangkan oleh Squere, *Inc* yang memiliki keunggulan mudah digunakan dan ringan. Pengembang aplikasi *mobile* menggunakan retrofit sebagai *REST client* pada aplikasi android. Selain *simple*, *library* ini sangat efektif ketika memproses data berupa *text* dibandingkan dengan *Volley* [11].

#### II. METODE PENELITIAN

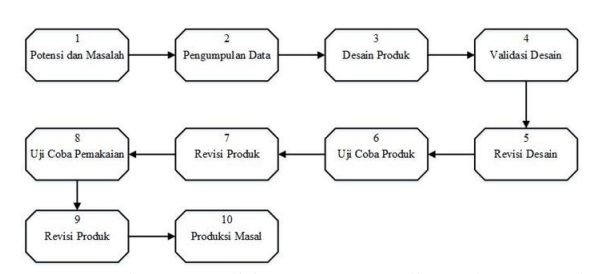

Metode Penelitian yang digunakan pada penelitian ini adalah *Research and Development (RnD)*. Dalam metode ini menggunakan model prosedural yaitu model diskriptif yang menggambarkan alur prosedur yang harus diikuti untuk menciptakan sebuah media tertentu sesuai yang diharapkan. Alur prosedur pengembangan pada penelitian ini disesuaikan dengan menggunakan teori Sugiyono (2010) yang dijelaskan pada gambar 1.

# *A. Potensi dan Masalah*

Tahap pertama dari penelitian ini yaitu adanya potensi dan masalah. Berdasarkan wawancara bersama beberapa karyawan bagian gudang, membahas tentang Sistem *Monitoring* yang sudah ada dibagian *Quality Control (QC)* produksi. Sistem ini belum memfasilitasi bagian gudang, sehingga ketika pencatatan masih bersifat manual dan sering terjadi perbedaan antara laporan bagian produksi dengan bagian gudang. Dari pembahasan tersebut maka dapat diperoleh potensi dan dapat diangkat menjadi masalah dalam penelitian. Penelitian ini digunakan untuk memfasilitasi bagian gudang dalam melakukan pencatatan keluar masuk gudang agar mengurangi potensi terjadinya perbedaan pelaporan dengan bagian *QC* produksi. Selain itu, penulis akan memanfaatkan teknologi *QR Code Scanner* yang terpasang di perangkat android agar mempermudah proses pencatatan ketika barang masuk maupun barang keluar gudang oleh karyawan lapangan di bagian gudang. Selanjutnya diperlukan juga proses validasi melalui aplikasi berbasis web oleh admin gudang untuk mengurangi kesalahan pendataan.

# *B. Pengumpulan Data*

Selanjutnya ditahap ini dilakukan pencarian teori – teori bersumber dari buku, jurnal, internet, wawancara dengan pihak terkait maupun pengembang aplikasi sebelumnya dan penelitian sejenis untuk mendukung pemecahan masalah dalam penelitian ini.

# *C. Desain Produk*

Kemudian setelah didapatkan hasil pada penelitian awal, dilakukan perancangan menggunakan *Unified Modeling Language (UML)* untuk memodelkan kebutuhan dan mempermudah dalam membangun sistem. Permodelan kebutuhan berupa *use case* diagram*, activity* diagram*, class diagram* dan arsitektur sistem.

#### *D. Validasi Desain*

Pada tahap validasi desain, peneliti berkoordinasi dengan pengembang sebelumnya untuk menilai perancangan sistem yang digunakan secara rasional layak digunakan.

# *E. Revisi Desain*

Setelah dilakukan validasi desain. Selanjutnya pada tahap ini dilakukan penyesuaian ketika terdapat kekurangan maupun kelemahan pada hasil validasi desain agar sistem yang akan dikembangkan sesuai dengan kebutuhan.

# *F. Uji Coba Produk*

Dilakukan pengujian awal oleh pembuat sistem dengan mencari *bug* dan kekurangan secara terbatas.

# *G. Revisi Produk*

Dilakukan revisi produk ketika terdapat *bug* maupun kekurangan berdasarkan pengujin awal.

# *H. Uji Coba Pemakaian*

Pengujian pemakain dilakukan ketika sistem sudah jadi untuk mengetahui kelayakan pakai sistem yang telah dibangun. Pengujian dapat berupa penggunaan sistem secara umum untuk mengetahui jika ada *error* saat digunakan, maupun dilakukan secara acak untuk memvalidasi fitur dan performa selama sistem dijalankan.

# *I. Revisi Produk*

Dilakukan perbaikan ketika terdapat fitur yang *error* maupun peningkatan performa ketika terdapat masalah yang menghambat jalannya sistem.

# *J. Produk Masal*

Maksud dari tahap ini yaitu implementasi sistem yang dibuat agar dapat digunakan oleh pihak yang terkait yaitu bagian *QC* produksi dan bagian gudang. Diharapkan sistem ini dapat membantu mempermudah pengguna dalam melakukan pekerjaannya [12].

## IV. ANALISIS DAN HASIL

# *A. Perancangan Menggunakan UML*

*Use Case* diagram digunakan untuk menjelaskan hubungan antara aktor atau pengguna dengan subsistem yang terdapat pada sistem aplikasi. Penggunaan diagram ini dapat menggambarkan suatu sistem dengan memasukan fungsi yang ada pada subsistem yang bekerja dalam sebuah alur sehingga dapat memperjelas hubungan aktor dalam menjalankan sistem aplikasi. Dalam sistem ini terdapat aktor lapangan gudang yang mengakses sistem manajemen hasil produksi (Kelola Barang Masuk dan Kelola Permintaan Barang Keluar) dengan perangkat android yang terhubung dengan *web service* dari aplikasi web manajemen hasil produksi, aktor *QC* yang memiliki akses pada menu *Physical test* (Kelola Barang Produksi), aktor admin gudang yang memiliki akses penuh pada menu Gudang (Kelola Ijin Pengeluaran Barang, Kelola Permintaan Barang Keluar, Kelola Barang Keluar, Kelola Barang Masuk, dan Kelola Barang Gudang). Penjelasan relasi antara aktor dengan fungsi subsistem dapat dilihat pada Gambar 2.

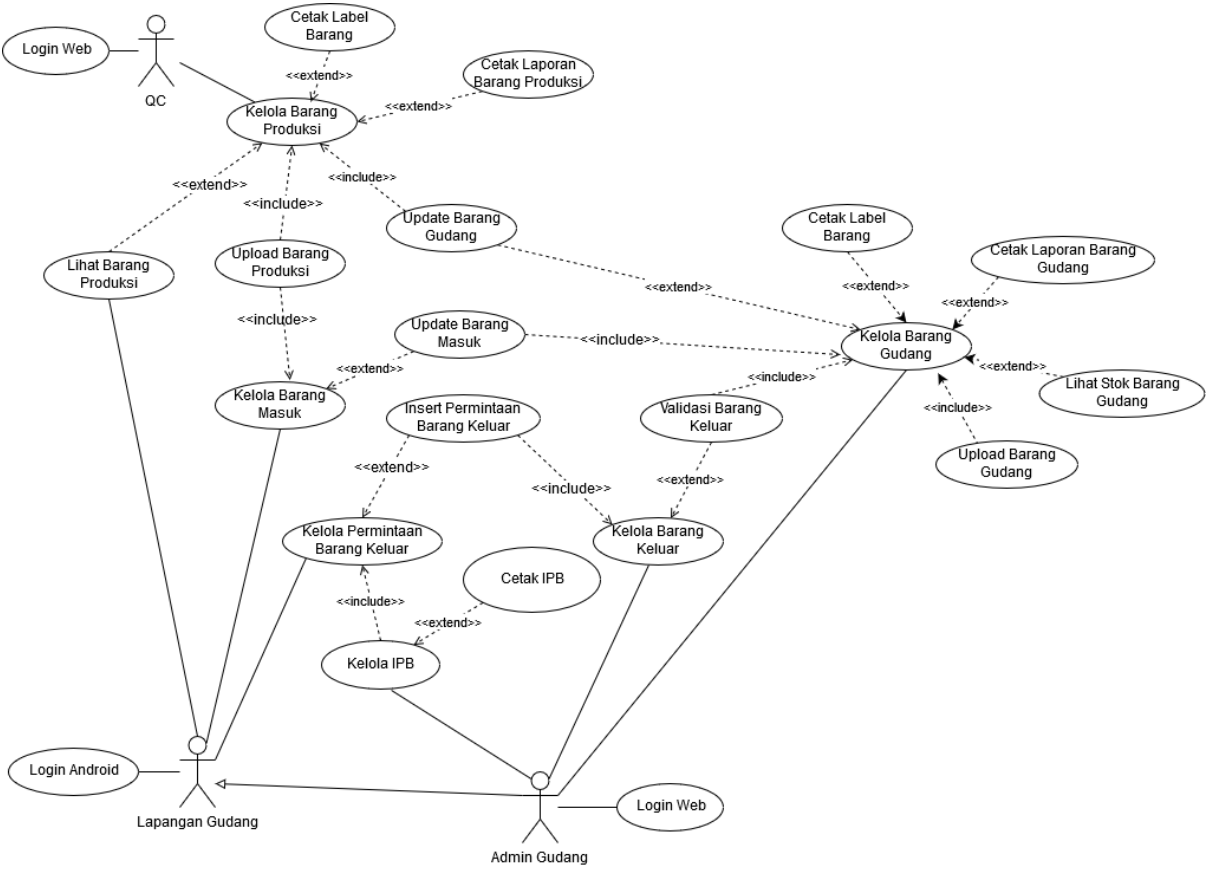

Gambar 2 Use Case Diagram Sistem Manajemen Hasil Produksi

Activity diagram digunakan untuk menjelaskan alur proses dari relasi user dengan sistem dalam aplikasi. Pada Sistem Manajemen Hasil Produksi yang dikembangkan terdapat aktivitas yang dapat dijabarkan dari relasi *user* dengan aplikasi dan aplikasi dengan *database server*. Proses inti dari aplikasi Manajemen Hasil Produksi ini yaitu proses menambahkan data dari *QC* ke gudang dan proses pendataan barang keluar.

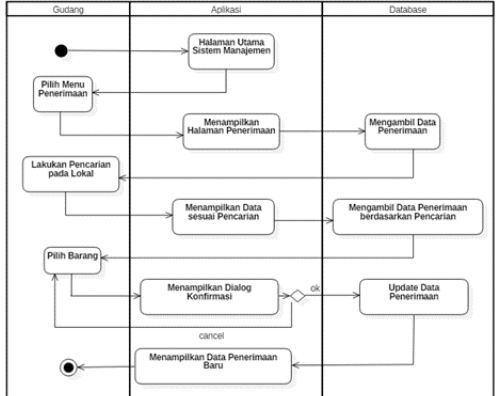

Gambar 3 *Activity Diagram* Penerimaan Barang

Gambar 3 merupakan proses bagian admin gudang ketika melakukan validasi barang yang masuk gudang melalui web. Validasi dilakukan setelah bagian gudang lapangan melakukan pendataan lokasi menggunakan Aplikasi GBAJA dengan memanfaatkan *QR Code Scanner* yang terinstal di perangkat android.

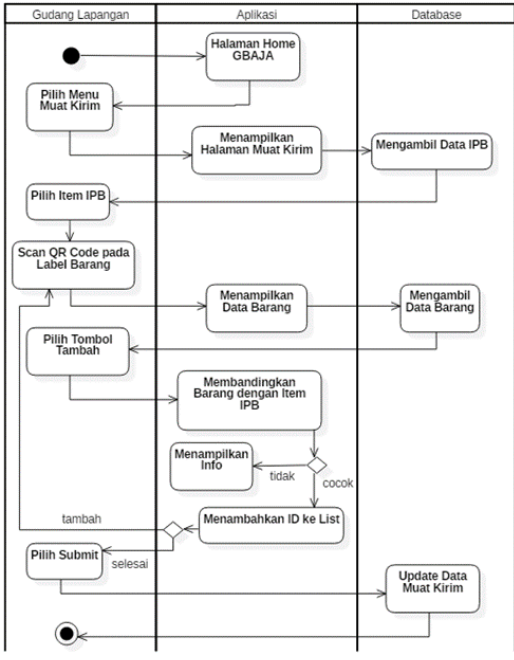

Gambar 4 Activity Diagram Muat Kirim

Pada gambar 4 menjelaskan bagian gudang lapangan melakukan pendataan barang keluar sesuai IPB melalui perangkat android. Pendataan dilakukan pada setiap *item* yang ada di dalam IPB, selanjutnya terdapat juga proses validasi yang dilakukan Admin gudang melalui web.

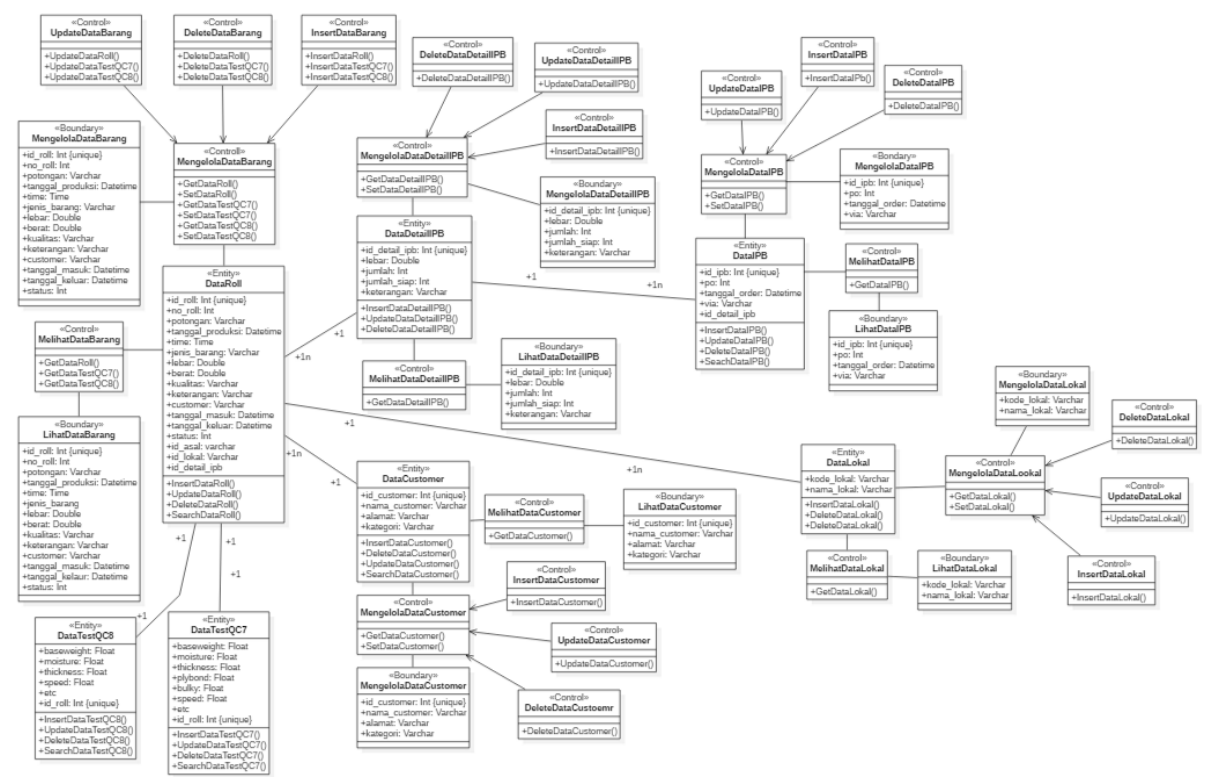

Gambar 5 Class Diagram Aplikasi Manajemen Hasil Produksi

Class diagram memberikan gambaran interaksi antara *class* dengan atribut – atribut yang terdapat pada suatu *class*. Penjelasan interaksi antara *class* dengan atribut – atributnya dapat dilihat pada gambar 5.

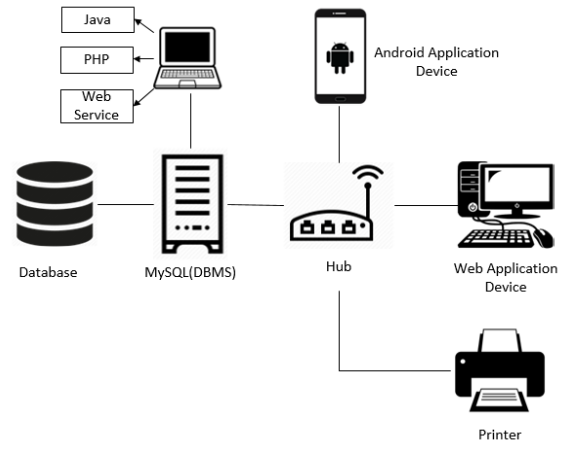

Gambar 6 Arsitektur Sistem Manajemen Hasil Produksi

Arsitektur sistem aplikasi berisikan gambaran sistem yang berupa komponen - komponen yang dipetakan ke dalam suatu bagan yang spesifik. Pada Sistem Manajemen Hasil Produksi terdapat beberapa komponen dan dapat dipetakan ke dalam suatu bagan arsitektur. Arsitektur dari sistem ini dapat dijelaskan pada gambar 6 di atas.

Dalam sistem ini terdapat 3 modul yaitu modul database yang digunakan untuk menyimpan data dan untuk *database* server menggunakan *MySQL*. Selanjutnya modul administrator yang berfungsi menyediakan layanan berupa *web service* untuk komunikasi dengan perangkat android dan memanajemen server. Hub merupakan *hardware* yang menghubungkan perangkat *user* dengan server. Kemudian modul yang ketiga yaitu modul *user* yang berguna sebagai media komunikasi client dengan user *interface* sistem aplikasi melalui proses *request*. *Printer* digunakan untuk mencetak dokumen dan label yang berisikan *QR Code*.

#### *B. Label Pada Roll*

Pembuatan label dilakukan setelah bagian *QC* melakukan pendataan pada setiap *roll*. Sebelum ada sistem, bagian *QC* mengisi data label *roll* barang jadi ke dalam *form* yang sudah dicetak dan diperbanyak. Label berisikan data yang mendiskripsikan informasi mengenai *roll*. Pada sistem yang dikembangkan, *QR Code* disisipkan pada label *roll* untuk menyimpan kode *roll* dari database dan menampilkan informasi *roll* dengan cepat melalui perangkat android. Label dibuat melalui sistem berbasis web dengan menggunakan *library PHP QR Code* dan *library Dompdf*. *Library PHP QR* digunakan untuk menyandikan *id roll* ke dalam bentuk *QR Code*, sedangkan label dibuat dalam bentuk *file* yang bereksistensi *pdf* menggunakan *library Dompdf*. *QR Code* dapat dibaca dan digunakan untuk pendataan barang melalui aplikasi berbasis android yang dikembangkan.

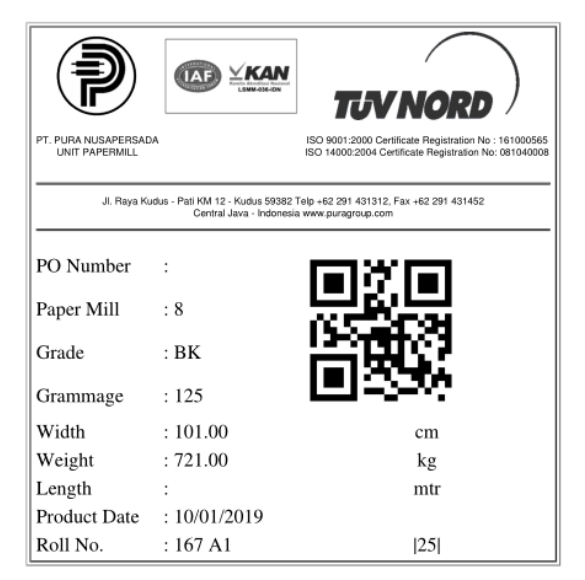

Gambar 7 Label *Roll*

Pada gambar 7 merupakan label *roll* yang berisikan informasi *roll* dan *QR Code*. Informasi yang disajikan dalam label hanya beberapa data yang diperlukan oleh *customer*. Sistem akan menampilkan beberapa data yang terdapat pada database ke dalam label *roll*. Proses penyandian *id roll* ke dalam bentuk kode *QR*, dimulai dari konversi menjadi kumpulan *bit* yang berurutan. Kemudian setiap *bit* dikemas ke dalam blok yang berbeda [10].

# *C. QR Scanner*

Pada aplikasi berbasis android ini, memanfaatkan kamera pada ponsel untuk *scanning* kode *QR* pada label *roll*. *Library ZXing* digunakan untuk menerjemahkan *id roll* yang ada pada kode *QR* karena bersifat *open source*. Proses menerjemahkan kode *QR*, dimulai dari pencarian pola *masking* maupun urutan pada modul yang digunakan. Kemudian setiap bit pesan yang berurutan dipulihkan blok demi blok [10]. *ID roll* yang dihasilkan akan dimasukan ke dalam list, hal ini dilakukan untuk melakukan pendataan secara massal.

#### *D. Implementasi Antar Muka Sistem*

Setelah dilakukan beberapa tahapan perancangan dalam pengembangan sistem ini maka selanjutnya akan dibahas hasil sistem yang dibuat. Berikut ini beberapa tampilan sistem berbasis web maupun android yang dibuat berdasarkan perancangan yang dilakukan sebelumnya.

| SisMan BaJa           | ۰  |                                              |                                       |                                     |               |                         |               |                |                      |              |                                                               |                 |
|-----------------------|----|----------------------------------------------|---------------------------------------|-------------------------------------|---------------|-------------------------|---------------|----------------|----------------------|--------------|---------------------------------------------------------------|-----------------|
| Anda login sebagai    |    |                                              | Rekapitulasi Stok PM7                 |                                     |               |                         |               |                | o                    |              |                                                               |                 |
| <b>Admin Pro</b>      |    |                                              | Rekapitulasi Stok PMS                 |                                     |               |                         |               |                | o                    |              |                                                               |                 |
|                       |    |                                              | Persediam Barane PM 78                |                                     |               |                         |               |                |                      |              | "" No. Rell                                                   | ø               |
| <b>EMenu</b>          |    | ish Cetak Label   Balit Roll   Pindah Lokasi |                                       |                                     |               |                         | Tanggal Masuk |                |                      | m sd.        |                                                               |                 |
| <b>Persediaan</b>     |    |                                              |                                       |                                     |               | Kualitas                |               | Lokasi         |                      | $\vee$ Grade |                                                               | $\sim$ $\mid$ Q |
| Physical Test         |    | O                                            | <b>Tanggal Massic</b><br>(dd/mm/yyyy) | <b>KW</b>                           | Grade         | ID                      | No Roll       | Ukaran<br>(CM) | <b>Berat</b><br>(KG) | Lokal        | <b>Tanggal Produksi</b><br>$(34 \, \text{mm} \, \text{3377})$ |                 |
| <b>O</b> Gudang Masuk |    | п                                            | 29/01/2020                            | NO ACC                              | <b>BK 150</b> | ٠                       | 6134          | 101.00         | 752.00               | Lokal B      | 31/07/2018                                                    |                 |
| Penerimaan            | ż  | п                                            | 28/02/2020                            | NO ACC                              | <b>BK 150</b> | $\overline{\mathbf{a}}$ | 6135          | 101.00         | 713.00               | Lokal D      | 31/07/2018                                                    |                 |
|                       | ï  | п                                            | 25/01/2020                            | NO ACC                              | KP 260        | z                       | 6195          | 101.00         | 692.00               | Lokal A      | 02/08/2018                                                    |                 |
| Luponan Penerimaan    | ٠  | о                                            | 25/01/2020                            | NO ACC                              | KP 260        | $\mathbf{8}$            | 6195          | 101.00         | 721.00               | Lokal B      | 02/08/2018                                                    |                 |
| Cadare Kelaar         |    | □                                            | 25/01/2020                            | NO ACC                              | KP 260        | ٥                       | 6196          | 101.00         | 715.00               | Lokal C      | 02/08/2018                                                    |                 |
| 273                   | 6  | о                                            | 25/01/2020                            | NO ACC                              | KP 260        | 10                      | 6196          | 101.00         | 705.00               | Lokal C      | 02/08/2018                                                    |                 |
|                       | ÷  | т                                            | 25/01/2020                            | NO ACC                              | KP 360        | n                       | 6197          | 101.00         | 698.00               | Lokal C      | 02/08/2018                                                    |                 |
| <b>Validasi</b>       | š. | о                                            | 25/01/2020                            | NO ACC                              | KP 260        | 19                      | 6200          | 101.00         | 692.00               | Leksi A      | 02/08/2018                                                    |                 |
| Laporan Penzebaran    | ۰  | о                                            | 25/01/2020                            | NO ACC                              | KP 260        | 20 <sub>2</sub>         | 6200          | 101.00         | 721.00               | Lokal A      | 02/08/2018                                                    |                 |
|                       | 10 | п                                            | 25/01/2020                            | NO ACC                              | KP 260        | 21                      | 6202          | 101.00         | 715.00               | Lokal A      | 02/08/2018                                                    |                 |
|                       |    | $10~\vee$                                    | Page<br>м                             | $of3$ $\rightarrow$<br>$\mathbf{I}$ | $H$ 0         |                         |               |                |                      |              | Displacing 1 to 10 of 24 items                                |                 |

Gambar 8 Tampilan Halaman Gudang

Pada gambar 8 halaman ini hanya dapat diakses oleh admin gudang dan administrator. Pada halaman awal menampilkan rekapitulasi stok dan list barang jadi yang berada di gudang. Pada bagian *tab* menu berisikan halaman persediaan dan *physical test* (hanya fitur *view*).

| Anda login sebagai        |              |             |                                     |     | No. Roll                   | Kualitas |               | ×.   | Grade               |                      | $-$ Lokal     |                                | v a |
|---------------------------|--------------|-------------|-------------------------------------|-----|----------------------------|----------|---------------|------|---------------------|----------------------|---------------|--------------------------------|-----|
| <b>Gudang Barang Jadi</b> |              |             | Validasi Masuk                      |     |                            |          |               |      |                     |                      |               |                                |     |
| Meas                      |              |             | Tangual Produksi<br>$(dd$ mm $yyy)$ | ID. | No Rell                    | KW.      | Jenis Baranz  | Usit | Lebar<br><b>ICM</b> | <b>Berat</b><br>(XG) | Asal          | Lekal                          |     |
| Penediato.                |              | 1.1         | 10/01/2019                          | 33  | 169 B2                     | NO ACC   | <b>BK 110</b> | PMS  | 101.00              | 710.00               | Guiang        |                                |     |
| <b>Physical Text</b>      |              | $2$ $\Box$  | 10/01/2019                          | 34  | 169 CT                     | NO ACC   | BK 110        | PMR  | 101.00              | 692.00               | Gudang        |                                |     |
| <b>Galang Masuk</b>       | 3            | o           | 10/01/2019                          | 35  | 169.02                     | NO ACC   | <b>BK 110</b> | PMB  | 101.00              | 705.00               | Gutanz        |                                |     |
|                           | ×.           | o           | 10/01/2019                          | 36  | 170 A1                     | NO ACC   | BK 110        | PMR  | 101.00              | 721.00               | Gudang        |                                |     |
| Penerimann                | s.           | Ð           | 10/01/2019                          | 37  | 170 A2                     | NO ACC   | BK 110        | PMB  | 101.00              | 706.00               | Gulano        |                                |     |
| ancorais Penersissaan     | 6            | o           | 10/01/2019                          | 38  | 170 Bit                    | NO ACC   | BK 110        | PME  | 101.00              | 715.00               | Cradiana      |                                |     |
| Gedane Kelsar             | T.           | D           | 10/01/2019                          | 39  | 170 B2                     | NO ACC   | BK 110        | PMR  | 101.00              | 702.00               | Gudano        |                                |     |
| irs.                      | $\mathbf{I}$ | D           | 22/12/2018                          | 32  | 160 Bt                     | NO ACC   | BK 110        | PMS  | 101.00              | 698.00               | <b>Outseq</b> |                                |     |
|                           | g.           | $\Box$      | 31/07/2018                          | ž.  | 6135                       | NO ACC   | BK 150        | PMT  | 101.00              | 713.00               | <b>Codang</b> |                                |     |
| <b>Validant</b>           |              | $10$ $\Box$ | 31/07/2018                          | x.  | 6135                       | NO ACC   | BK 150        | PMT  | 101.00              | 701.00               | Godang        |                                |     |
| Laporan Penzefuaran       |              | $10^{-14}$  | w<br>×                              |     | Page 1   of 2   9   10   0 |          |               |      |                     |                      |               | Displaying 1 to 10 of 13 ments |     |

Gambar 9 Tampilan Halaman Penerimaan

Pada gambar 9 halaman ini memfasilitasi bagian admin gudang dalam memvalidasi pendataan yang dilakukan gudang lapangan. Pada *tab* gudang masuk berisikan halaman penerimaan dan laporan penerimaan.

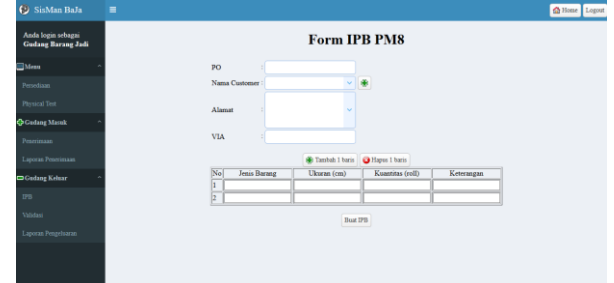

Gambar 10 Tampilan Halaman *Form* IPB

Pada gambar 10 halaman untuk menambahkan IPB, dalam suatu IPB dapat memuat beberapa *item* barang. Tombol dengan *icon* + digunakan untuk menambahkan *item* sedangkan untuk *icon* x untuk menghapus *item*. *Item* yang dimasukan dalam suatu IPB terbatas maksimal 5 jenis barang*.* Pada *tab* gudang keluar berisikan halaman IPB, validasi dan laporan pengeluaran.

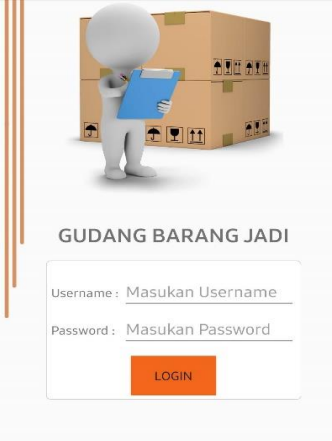

Gambar 11 Tampilan *Login* Android

Pada gambar 11 menampilkan halaman *login* sistem berbasis android. Sistem Manajemen Hasil Produksi berbasis android digunakan untuk keperluan pendataan barang jadi yang ada di lapangan. Jadi sistem ini dikhususkan untuk gudang lapangan.

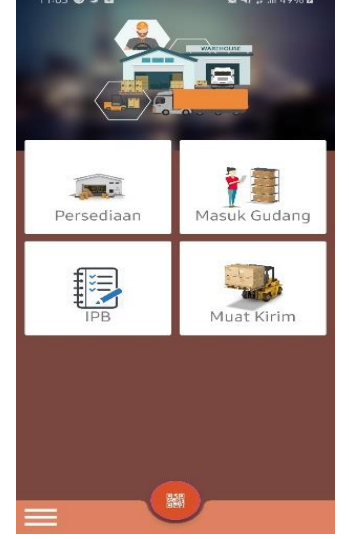

Gambar 12 Tampilan *Home*

Pada gambar 12 menampilkan halaman *home* sistem berbasis android. Terdapat 4 menu yaitu Persediaan, Masuk Gudang, IPB dan Muat Kirim. Selain itu juga terdapat tombol *QR* yang digunakan untuk melihat status barang.

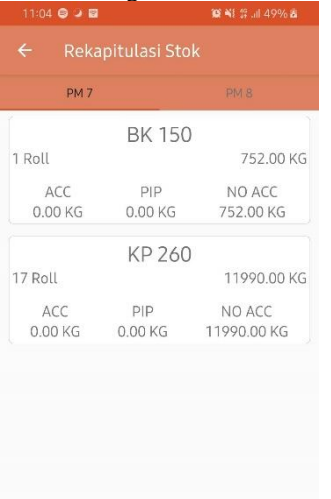

#### Gambar 13 Tampilan Menu Persediaan

Pada gambar 13 menunjukan rekapitulasi stok barang yang ada di gudang. Data stok dibedakan antara barang jadi PM7 dan PM8. Pada menu ini menyediakan informasi detail stok dan kapasitas pada setiap lokal.

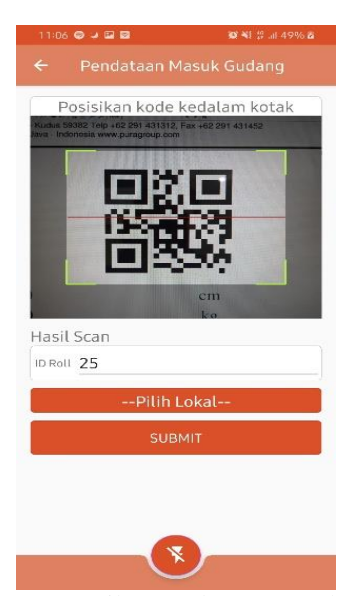

Gambar 14 Tampilan Pendataan Masuk Gudang

Pada gambar 14 menampilkan halaman pendataan barang masuk. Pendataan yang dilakukan yaitu pencatatan letak barang masuk ke dalam gudang. Setelah pendataan selesai dilakukan, kemudian dilanjutkan proses validasi oleh admin gudang melalui aplikasi web.

|              | 11:07 → ■               | ■ 当 等 計 49% ■  |
|--------------|-------------------------|----------------|
| $\leftarrow$ | <b>List IPB</b>         |                |
| 44512        |                         | Baru           |
|              | Customer: Semen Gresik  |                |
|              | Jumlah : 2 item         | Progress: 0%   |
| 33412        |                         | Selesai        |
|              | Customer : Semen Gresik |                |
|              | Jumlah : 1 item         | Progress: 100% |
| 45243        |                         | Selesai        |
|              | Customer: Naga Sena     |                |
|              | Jumlah : 1 item         | Progress: 100% |

Gambar 15 Tampilan List IPB

Pada gambar 15 menampilkan data Ijin Pengeluaran Barang. Informasi yang ditampilkan berupa nomor po, customer, jumlah *item* dalam 1 IPB, status, dan progres IPB. Pada menu ini menyajikan informasi detail pada setiap IPB.

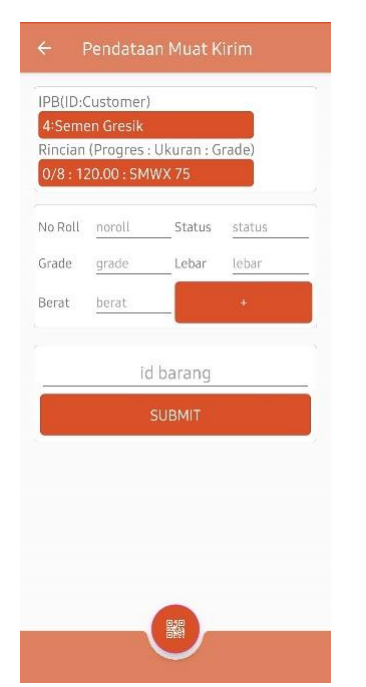

Pada gambar 16 menunjukan halaman pendataan muat kirim pada aplikasi android yang merupakan proses pendataan barang oleh gudang lapangan berdasarkan IPB. Proses ini dilakukan dengan melakukan *scan QR Code* pada label barang.

Dari semua tahapan yang sudah dilakukan, mulai dari perancangan, penerapan metode hingga hasil aplikasi yang dijelaskan di atas, maka dilakukan pengujian sistem untuk mengetahui bahwa aplikasi dapat berjalan menurut fungsinya atau tidak. Berikut merupakan pengujian sistem *alpha* pada aplikasi berbasis android maupun berbasis web yang dapat dijelaskan dalam bentuk Tabel 2 di bawah ini.

Gambar 16 Tampilan Pendataan Muat Kirim

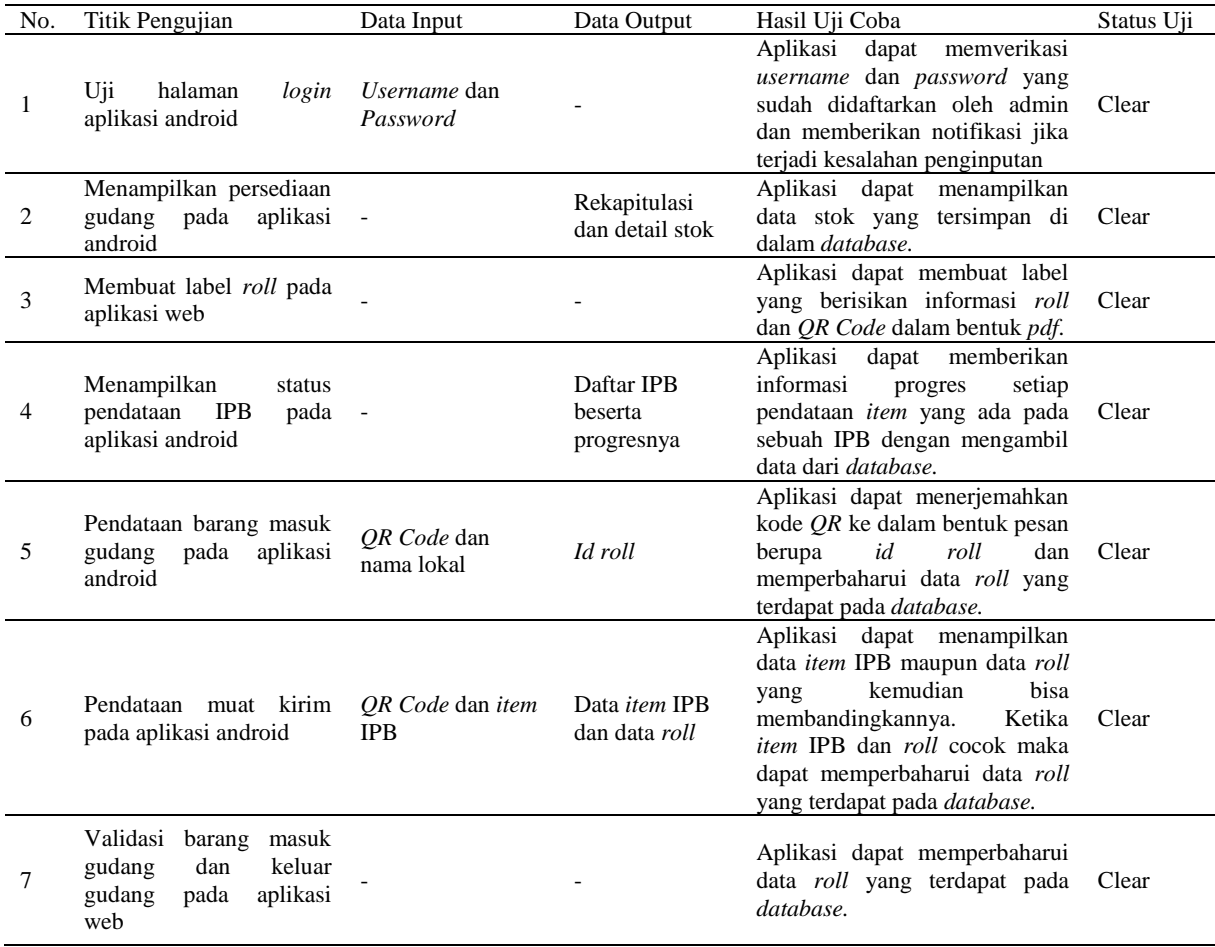

Berdasarkan pengujian sistem pada Tabel 2 di atas, dapat disimpulkan bahwa sistem manajemen hasil produksi tersebut memenuhi kriteria untuk digunakan oleh bagian *QC* dan bagian gudang barang jadi. Selanjutnya dilakukan *beta testing* kepada pengguna nyata dengan memberikan kuesioner kepada 10 karyawan. Berikut ini daftar pertanyaan yang terdapat pada kuesioner yang dibagikan:

- 1. Tampilan aplikasi web yang dikembangkan sudah baik.
- 2. Tampilan aplikasi android yang dibangun sudah baik.
- 3. Aplikasi mudah dioprasikan.
- 4. Dokumen IPB dan Laporan Muat sudah sesuai.
- 5. Pendataan melalui perangkat android berfungsi dengan baik.
- 6. Anda puas dengan hasil sistem manajemen hasil produksi yang dikembangkan.

Skala penilaian yang diberikan pada setiap pertanyaan yaitu  $1 - 5$ .

- Sangat Setuju  $= 5$
- Setuju  $= 4$
- Cukup Setuju  $= 3$
- Tidak Setuju  $= 2$
- Sangat Tidak Setuju  $= 1$

Tabel 3. Jumlah Jawaban Kuisioner

| Pertanyaan |   | Jumlah Jawaban |  |
|------------|---|----------------|--|
|            | 2 |                |  |
|            |   |                |  |
| 2          |   |                |  |
|            | 2 |                |  |
|            |   |                |  |
|            |   | 2              |  |
|            |   |                |  |

Tabel 3 merupakan data jawaban dari 10 karyawan yang telah mengisi kuesioner ke dalam bentuk skala Likert. Skala ini digunakan untuk menghitung persentase dari masing – masing pertanyaan. Berikut ini rumus persamaan skala Likert.

Indeks Kesesuaian Kasar (%) = (Total Skor/ Skor Maksimum) x 100%

Tabel 4. Hasil Persentase Kuesioner

| <u>ternali religionale reacque i </u> |  |                 |                             |       |            |    |     |  |  |  |
|---------------------------------------|--|-----------------|-----------------------------|-------|------------|----|-----|--|--|--|
|                                       |  |                 | Skala Penilaian * Frekuensi | Total | <b>IKK</b> |    |     |  |  |  |
| Pertanyaan                            |  | Kemunculan Data | Skor                        | (%)   |            |    |     |  |  |  |
|                                       |  | $\overline{c}$  | 3                           | 4     | 5          |    |     |  |  |  |
|                                       |  |                 | 9                           | 16    | 15         | 40 | 80% |  |  |  |
| 2                                     |  |                 | 6                           | 16    | 20         | 42 | 84% |  |  |  |
| 3                                     |  | 4               | 3                           | 16    | 15         | 38 | 76% |  |  |  |
|                                       |  |                 | 6                           | 14    | 20         | 40 | 80% |  |  |  |
| 5                                     |  |                 | 6                           | 20    | 15         | 41 | 82% |  |  |  |
|                                       |  |                 | 3                           | 20    | 20         | 43 | 86% |  |  |  |

Dengan tabel 4 di atas dapat disimpulkan bahwa 80% responden menyatakan tampilan aplikasi web yang dikembangkan sudah baik, 84% responden menyatakan tampilan aplikasi android yang dibangun sudah baik, 76% responden menyatakan aplikasi mudah dioprasikan, 80% responden menyatakan Dokumen IPB dan Laporan Muat sudah sesuai, 82% responden menyatakan pendataan melalui perangkat android berfungsi dengan baik dan 86% responden menyatakan puas dengan hasil sistem manajemen hasil produksi yang dikembangkan.

#### V. KESIMPULAN

Berdasarkan penelitian yang dilakukan, dapat disimpulkan bahwa pendataan melalui aplikasi berbasis android yang terintegrasi dengan aplikasi web dapat mengurangi kemungkinan kesalahan data. Stok persediaan akan berubah ketika pendataan yang sudah dilakukan melalui aplikasi berbasis android tervalidasi melalui aplikasi berbasis web. Pendataan yang mudah dan cepat melalui perangkat android dengan bantuan *QR Scanner*. Hanya dengan perangkat android yang terhubung 1 jaringan dengan server, pendataan barang masuk dan barang keluar mudah dan cepat dilakukan. Saran pengembangan lanjutan yang dapat dilakukan yaitu sistem yang memfasilitasi proses pembelian bahan maupun penjualan produk, sehingga aplikasi perlu mendukung berbagai *platform* mobile lain seperti IOS.

# DAFTAR PUSTAKA

- [1] Badan Pusat Statistik, "Badan Pusat Statistik Badan Pusat Statistik," *09 Februari 2015*, 2015. [Online]. Available: https://www.bps.go.id/. [Accessed: 31-Jan-2019].
- [2] P. Ajeng Safitri, W. Sartika Purba, and M. Zulkifli, "Statistik Lingkungan Hidup Indonesia 2018 - Pengelolaan Sampah di Indonesia," *BPS-Subdirektorat Stat. Lingkung. Hidup*, pp. 1–43, 2018.
- [3] H. Harun, "Gambaran Pengetahuan dan Perilaku Masyarakat Dalam Proses Pemilahan Sampah Rumah Tangga Di Desa Hegarmanah," *J. Apl. Ipteks untuk Masy.*, vol. 6, no. 2, pp. 86–88, 2017.
- [4] A. Y. Pratama, Y. Rahma, and F. Nugraha, "'Bang Sam' Sebagai Media Pengelolaan Bahan Baku Kerajinan Hasil Sampah Berbasis Mobile Pada Bank Sampah Sekarmelati Di Kabupaten Kudus," *Simetris J. Tek. Mesin, Elektro dan Ilmu Komput.*, vol. 9, no. 2, pp. 909–918, 2018.
- [5] N. Wahyuhastuti, R. Hawik, E. Indiworo, and A. Burhanudin, "IbM Pengolahan Sampah Plastik Dalam Rangka Pemberdayaan Masyarakat Kelurahan Muktiharjo Kidul Semarang," vol. 1, no. 2, pp. 82–85, 2017.
- [6] Kementerian Lingkungan Hidup dan Kehutanan, "Sistem Informasi Pengelolaan Sampah Nasional." [Online]. Available: http://sipsn.menlhk.go.id/?q=3a-komposisisampah&field\_f\_wilayah\_tid=1449&field\_kat\_k ota\_tid=All&field\_periode\_id\_tid=2168. [Accessed: 14-Oct-2019].
- [7] Badan Standardisasi Nasional, *SNI 3242:2008 Tentang Pengelolaan Sampah di Permukiman ICS 13.030.40; 91.190*. 2008.
- [8] R. Aziz and Si. Nitri, "Studi Daur Ulang Sampah Kertas dari Sumber Institusi di Kota Padang," vol. 2, pp. 77–81, 2018.
- [9] H. Nuryadi, "Watermarking Dengan Qrcode Digunakan Untuk Verifikasi Pada Website," *J. Sist. Inf. Univ. Suryadarma*, vol. 4, pp. 34–41, 2017.
- [10] T. Yuan, Y. Wang, K. Xu, R. R. Martin, and S. M. Hu, "Two-Layer QR Codes," *IEEE Trans. Image Process.*, vol. 28, no. 9, pp. 4413–4428, 2019.
- [11] K. Saputra, K. Farhan, and I. Irvanizam, "Analysis on the Comparison of Retrofit and Volley Libraries on Android-Based Mosque Application," *Proc. - 2nd 2018 Int. Conf. Electr. Eng. Informatics, ICELTICs 2018*, pp. 117–121, 2018.
- [12] Sugiyono, *Metode Penelitian Kuantitatif Kualitatif dan R&D*. 2010.
- [13] L. Gao, Y. Liu, Y. Yuan, and X. Wang, "Design and implementation of optical cable label system for smart substation based on QR code," *IEEE Reg. 10 Annu. Int. Conf. Proceedings/TENCON*, vol. 2016-Janua, 2016.